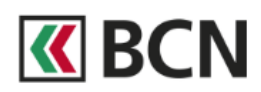

### 1. Démarrage

Téléchargez puis ouvrez l'application BCN TWINT.

Indiquez si vous utilisez BCN TWINT pour la première fois ou non.

Attention : si vous n'avez jamais utilisé TWINT auparavant, cliquez sur "Oui". Si vous réinstallez l'app BCN TWINT (perte ou changement de smartphone), cliquez sur "Non".

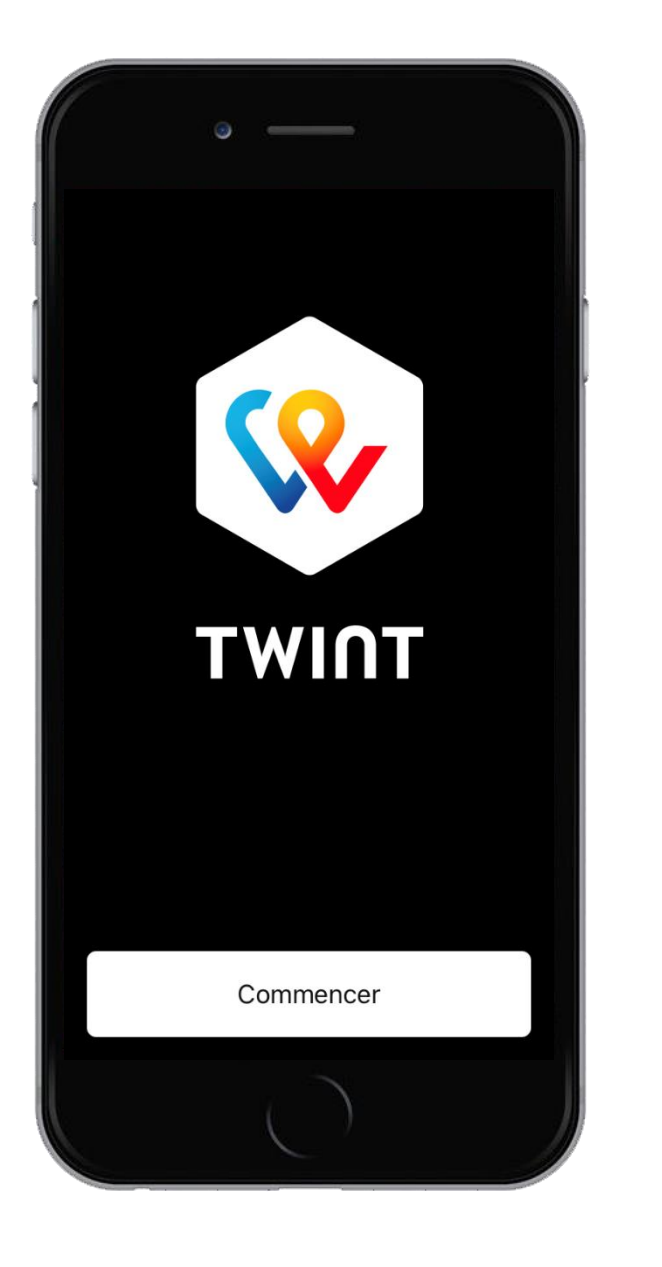

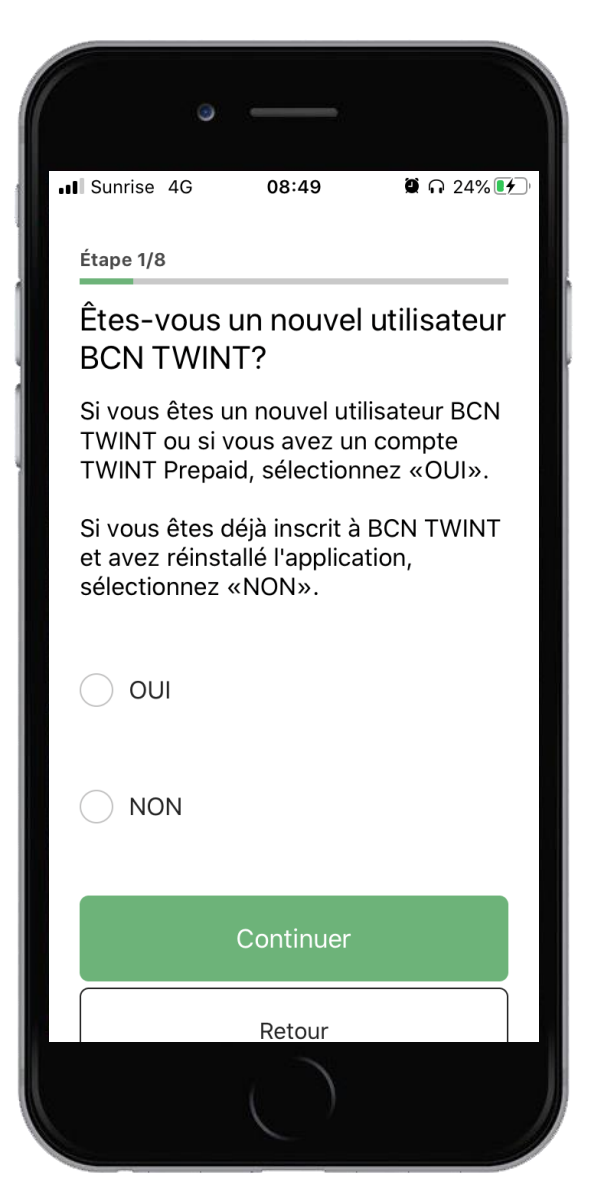

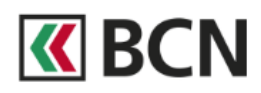

### 2. Numéro de téléphone 3. Code d'activation

Saisissez votre numéro de téléphone mobile. Reportez le code d'activation à Seuls les numéros suisses sont autorisés. 5 chiffres reçu par SMS.

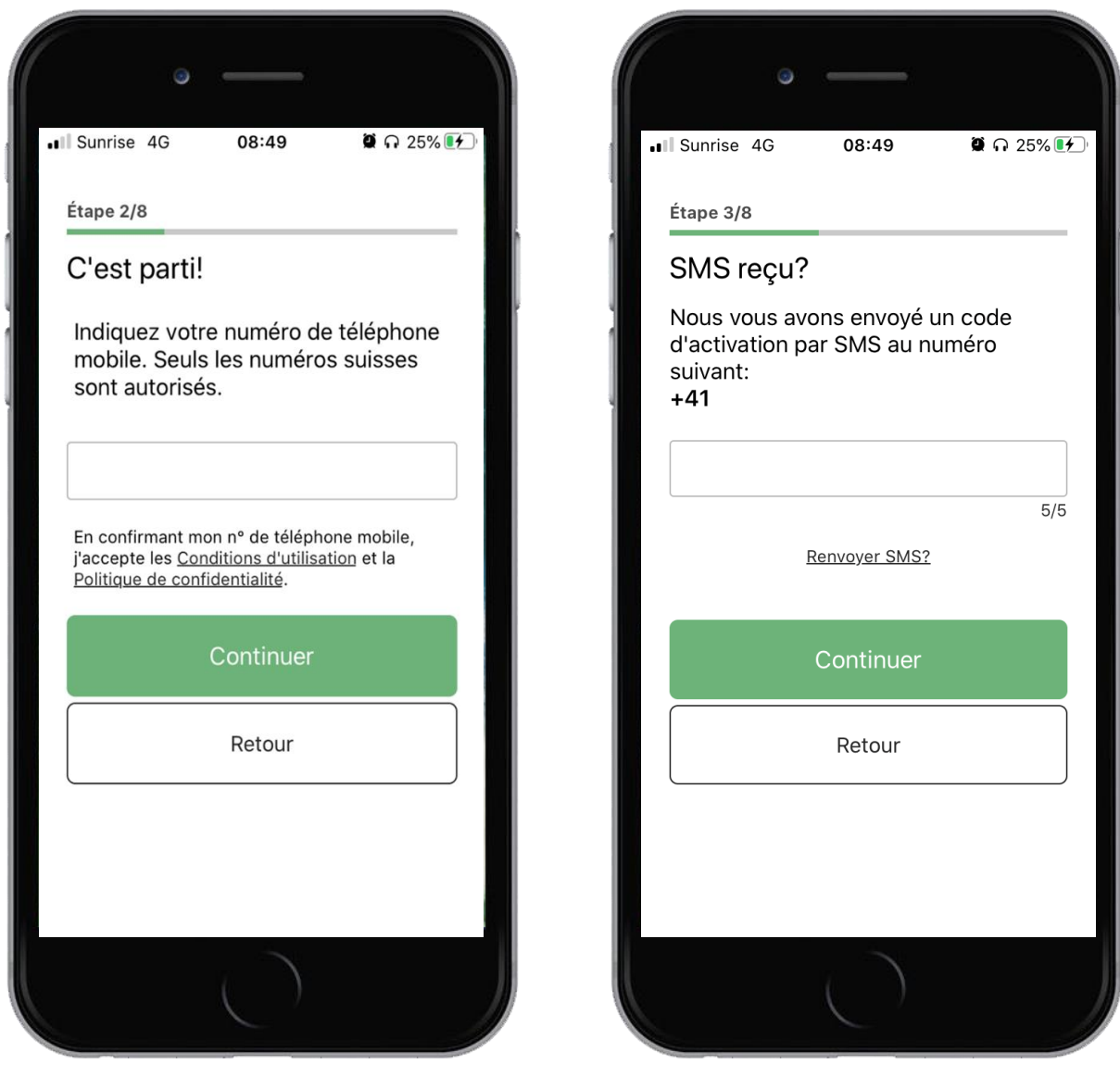

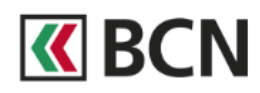

Définissez un code NIP personnel and authentifiez-vous avec votre contrat

# 4. Code NIP 5. Authentification

à six chiffres. BCN-Netbanking et mot de passe BCN-Netbanking.

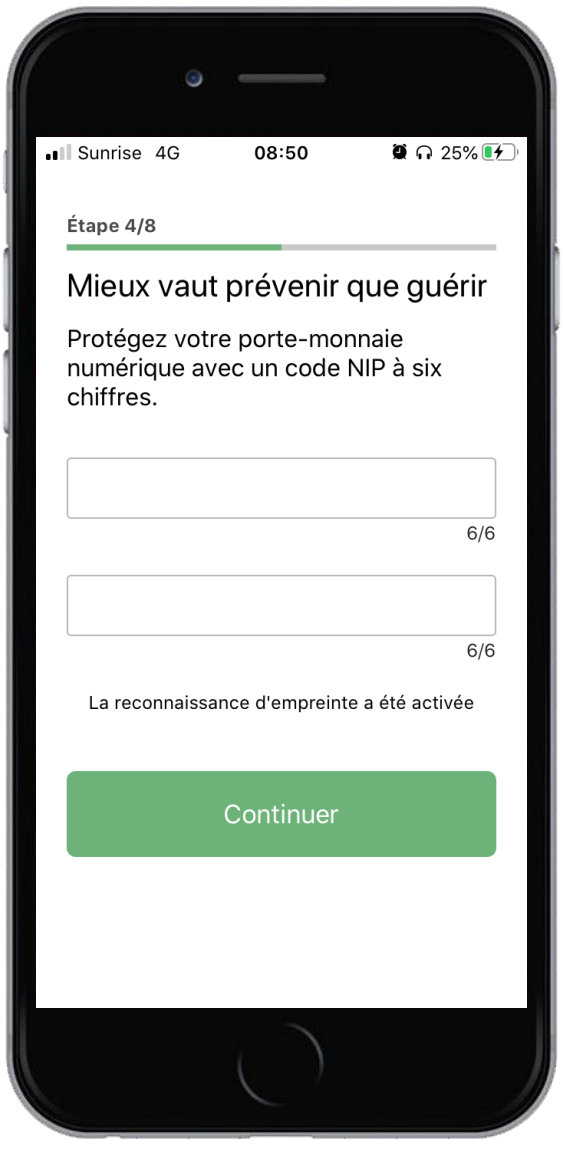

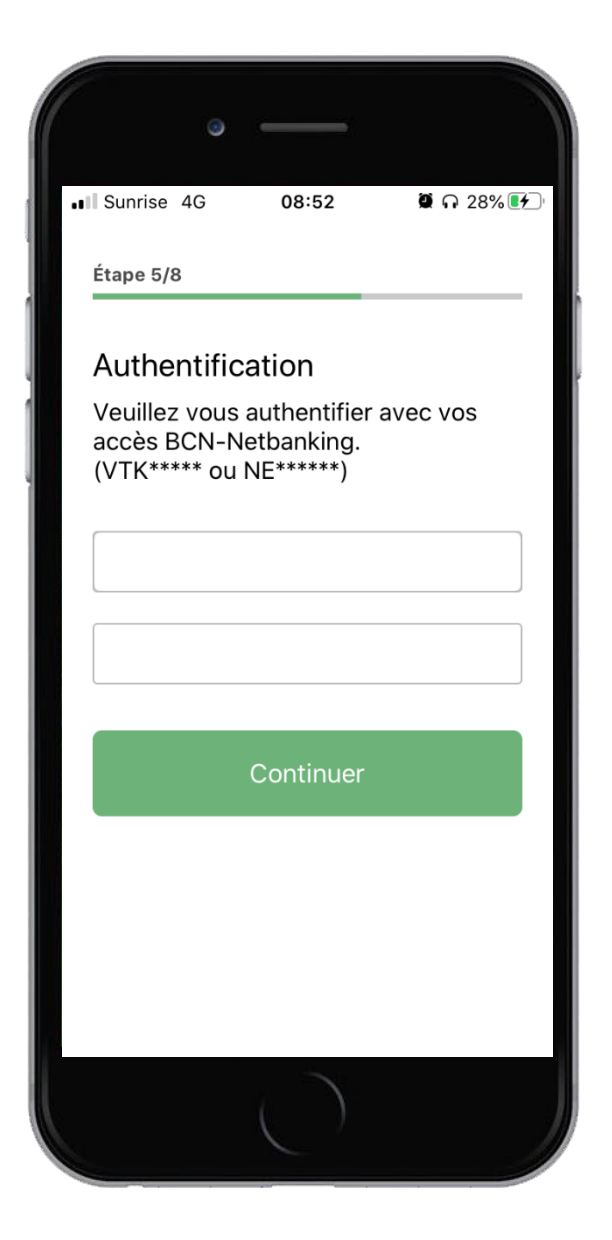

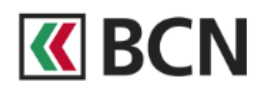

Sélectionnez le compte que vous souhaitez Définissez si vous souhaitez profiter utiliser. d'offres spéciales. Elles vous sont

# 6. Compte 7. Offres spéciales

communiquées régulièrement via l'application.

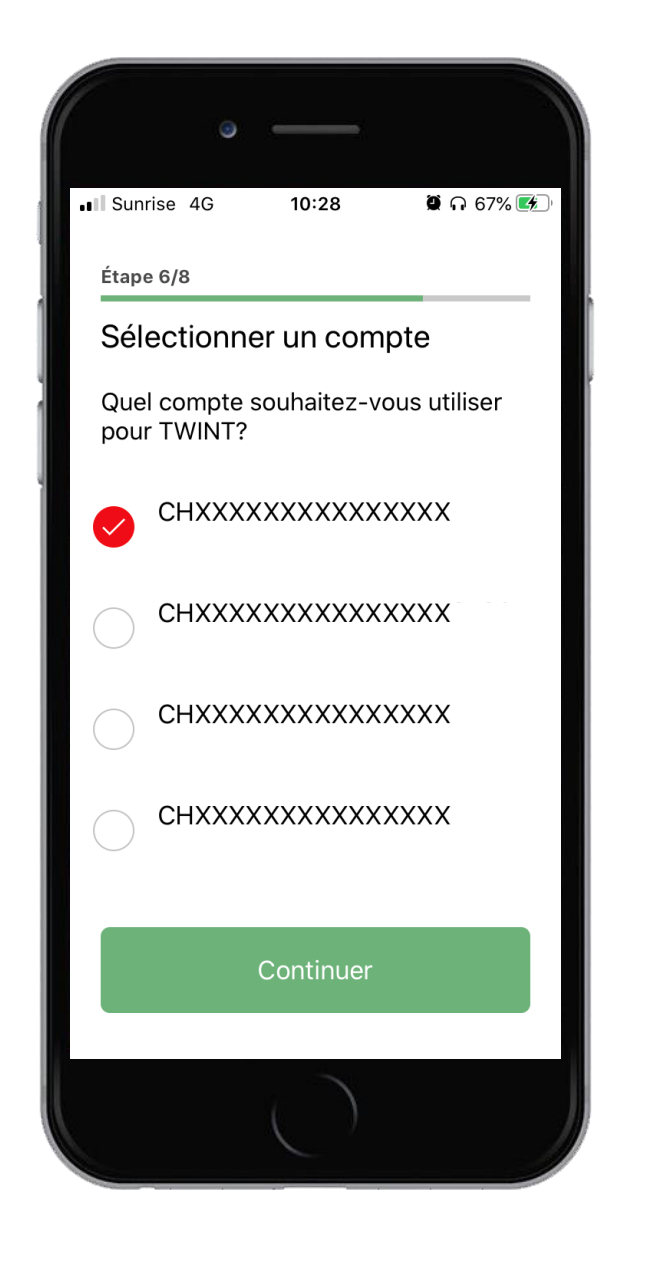

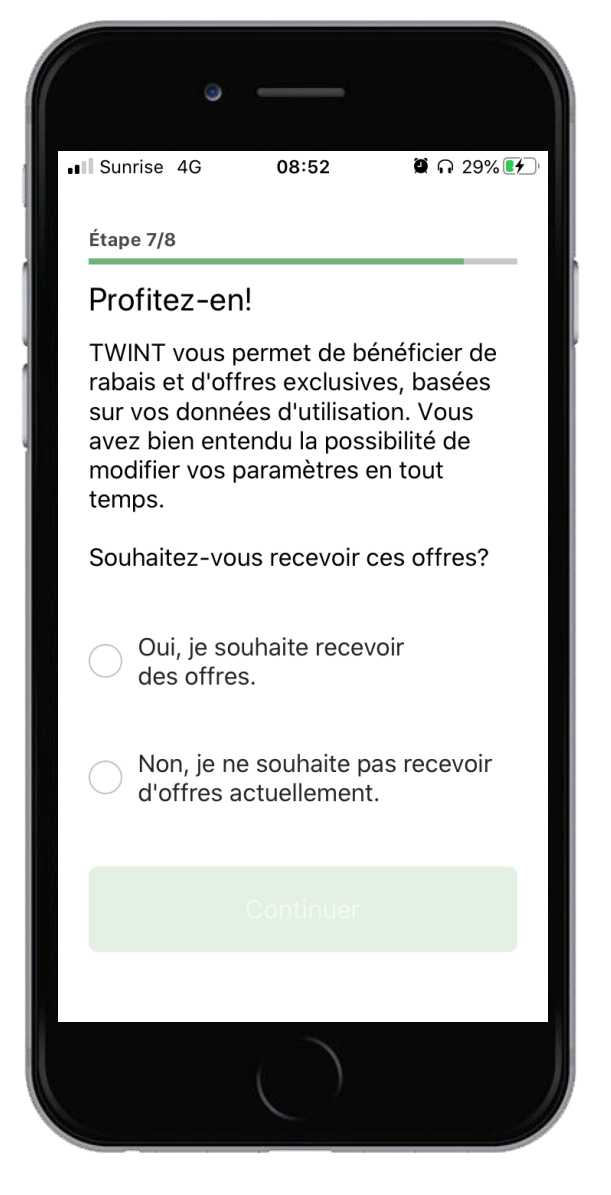

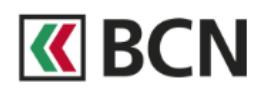

## 8. Conditions 8. Fin de l'activation

Et enfin, acceptez les conditions. Pour finaliser votre activation, vous allez recevoir prochainement un courrier postal.

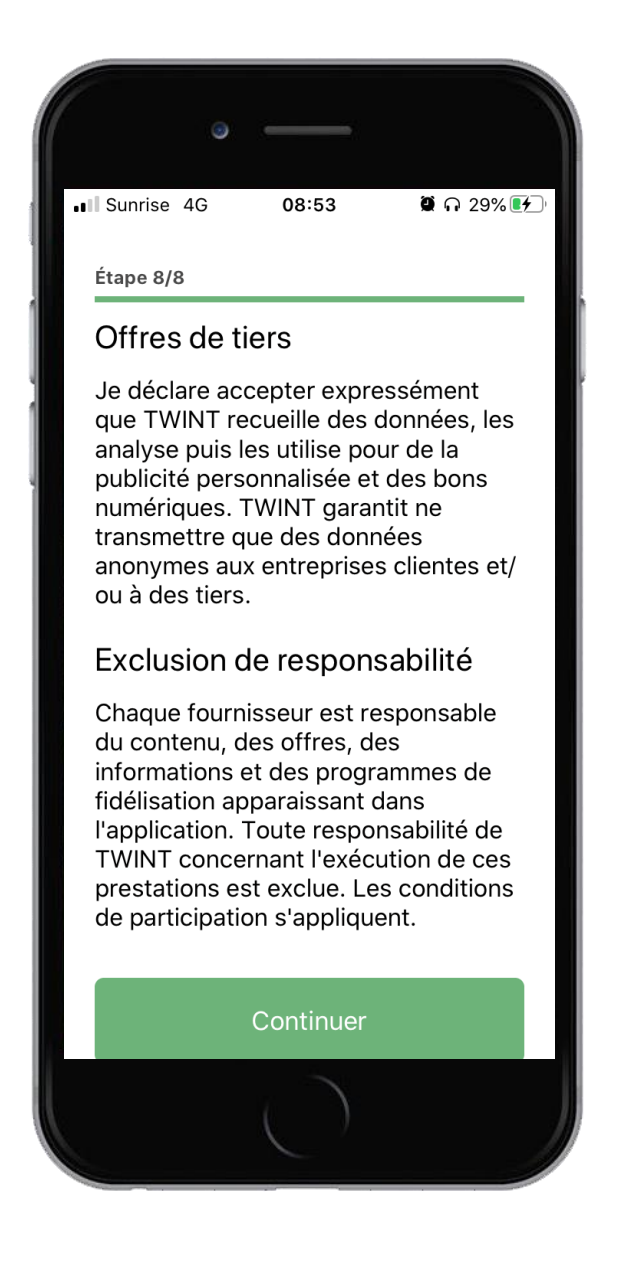

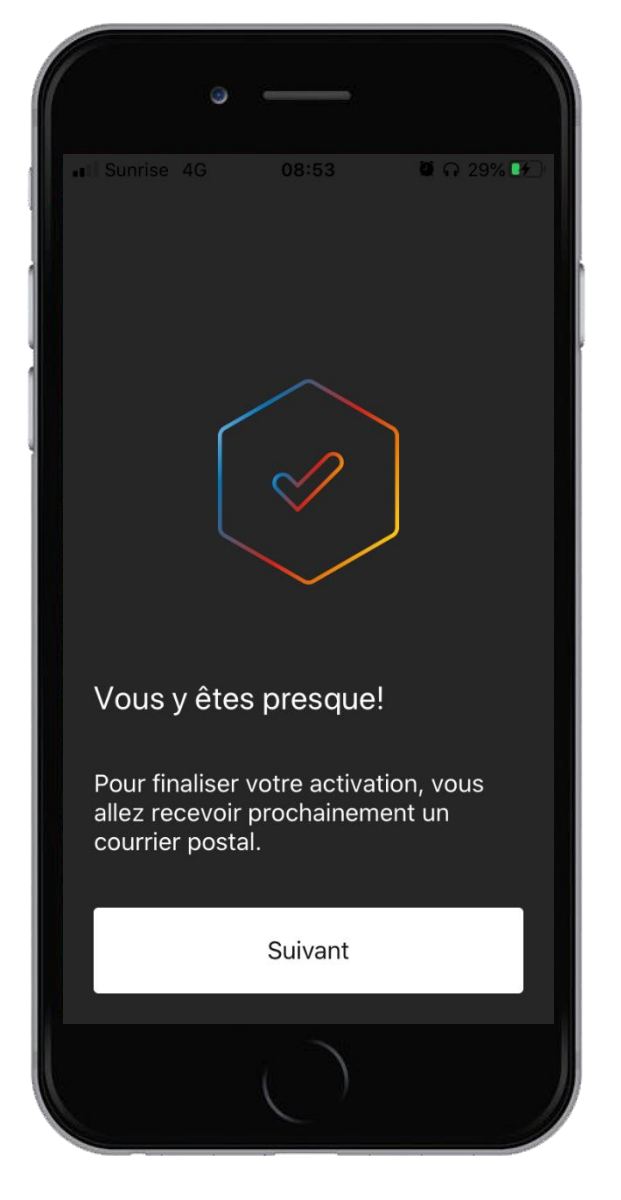